# Module : Utilisation de la calculatrice

# 1. Utilisation des fonctions de base d'une calculatrice

*Avancez à votre rythme dans cette partie. N'hésitez pas à demander de l'aide au professeur.*

#### *Applications numériques*

■ Calculer les fractions suivantes :  $\frac{7}{20}$  $\frac{7}{3\times5}$  et  $\frac{2}{9\times}$  $9\times8$ 

On a la formule suivante  $a_{min} = \frac{4\pi\epsilon_0 \hbar^2}{m e^2}$  $\frac{e^{i\pi}e_0}{m_e e^2}$ . On donne  $e = 1,60.10^{-19} C$ ,  $\frac{1}{10}$  $\frac{1}{4\pi\epsilon_0}$  = 9,00.10<sup>9</sup> *USI*,  $\hbar$  = 1,05.10<sup>-34</sup> *J*.s et la masse de l'électron  $m_e = 9,11.10^{-31} kg$ . Déterminer la valeur numérique de  $a_{min}$ .

On a la fonction mathématique suivante  $f(x) = \frac{\sqrt{3}x + \exp(-10x)}{3}$  $10^{\frac{3}{2}} - \frac{2}{x}$  $\boldsymbol{\chi}$ 

■ Calculer  $f(6,2)$  et  $f(\pi/2)$ 

#### *Utilisation des angles*

Lorsque l'on travaille avec des fonctions trigonométriques il faut faire attention à l'unité des angles.

Remarque : Pour distinguer les degrés des radians on ajoutera un °.

▪ Convertir les angles suivants de degrés en radians et inversement :  $12^{\circ}$ ;  $\frac{\pi}{2}$  $\frac{\pi}{3}$ rad ; 1,1 rad et 46°

Casio : Dans le mode RUN, on choisit les degrés ou les radians en allant dans SET UP.

TI :

Dans le menu MODE, on choisit les degrés ou les radians sur la 3ème ligne.

- Mettez-vous en radians. Vérifier que  $cos(\pi) = -1$  et  $cos(180) \approx -0.5985$
- Mettez-vous en degrés. Vérifier que  $cos(180°) = -1$  et  $cos(π°) ≈ 0,9985$
- Faire les applications numériques suivantes : tan(2), cos<sup>2</sup>  $\left(\frac{\pi}{2}\right)$  $\frac{\pi}{3}$ ) – sin(10°)

### *Résolution des équations d'ordre 2*

```
Casio : 
Dans le mode EQUA, on sélectionne le type d'équation à résoudre. 
Il y a :
- SIML (bouton F1) pour résoudre un système d'équation à plusieurs inconnues
- POLY (bouton F2) pour résoudre une équation polynomiale
- SOLV (bouton F3) pour résoudre une équation plus complexe
Lorsque l'on a choisi le mode POLY, on peut choisir le degré de l'équation (2 ou 3).
On rentre alors les coefficients a, b et c de l'équation ax²+bx+c=0.
Avec SOLV (bouton F1) on obtient les deux solutions de l'équation.
```

```
TI :
Apps
4 : PlySmlt2
1 : Poly Root Finder
Order 1 \overline{2} \overline{3} \ldotsENTER puis NEXT
On a l'équation a2*x²+a1*x+a0=0
Il faut renseigner a2, a1 et a0.
Avec SOLVE on obtient les deux solutions de l'équation.
```
Donner les solutions des équations suivantes :  $2x^2 + 3 = 0$ ;  $3x^2 = 2x + 1$ ;  $x^2 + x + 1 = 0$ 

Remarque : Il n'est pas possible de résoudre une équation aux racines complexes avec un calculatrice Casio Graph 35.

Pour résoudre une équation aux racines complexes :

```
TIDans le menu où on choisit l'ordre sélectionner a+ib.
```
# 2. Effectuer une régression linéaire

#### *Principe de la régression linéaire*

Si on place dans un plan les points correspondants aux couples formés par les deux séries de données, on obtient ce qu'on appelle un nuage de points.

Effectuer une régression linéaire entre les deux séries consiste à déterminer la droite qui passe au plus près de l'ensemble de ces points.

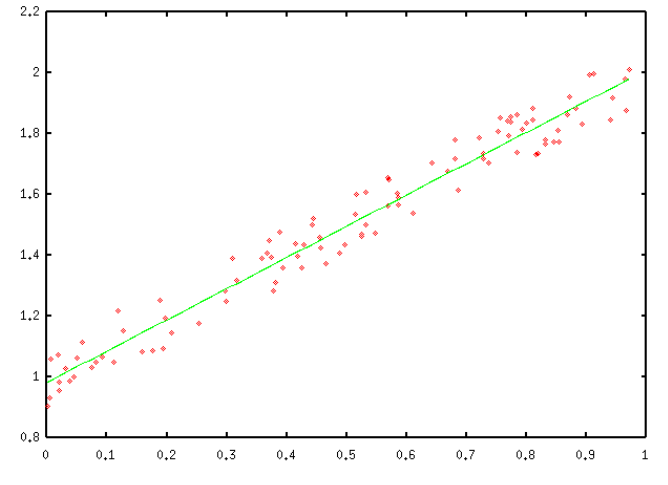

Cette droite a pour équation  $y = ax + b$ . On peut alors déterminer 3 paramètres :

- Le coefficient directeur de la droite  $a$  (la pente)
- L'ordonnée à l'origine b

- Les coefficients de corrélation (ou de régression), par exemple  $r^2$  (compris entre 0 et 1).

C'est la calculatrice qui effectue cette opération. Les coefficients de corrélation permettent d'évaluer la proximité de la droite par rapport au nuage de points.

### *Coefficients de corrélation et* ² *: Qualité d'une régression linéaire*

La calculatrice est une machine ! Elle n'émet pas de jugement sur les opérations qu'on lui fait faire. Si une régression linéaire est demandée, la calculatrice proposera l'équation d'une droite, même si les points ne sont pas du tout alignés. Il faut donc évaluer la qualité de la régression linéaire.

Pour ce faire, on utilise deux critères :

- On effectue une vérification visuelle : on trace le nuage de points et on vérifie qu'ils semblent alignés.
- On utilise le coefficient de corrélation  $r^2$  : plus la valeur de  $r^2$  est proche de 1, meilleure est la qualité de la régression linéaire. On considérera qu'une régression linéaire est satisfaisante si  $r^2 > 0.99$ .

Remarque : La valeur de  $r^2$  s'écrit avec tous les chiffres « 9 » après la virgule ainsi que le premier chiffre différent de « 9 » sans arrondi, même s'il faut mettre un grand nombre de chiffres significatifs ".

#### *Mise en œuvre : La résistance électrique*

On étudie une résistance de 1Ω.

On donne dans le tableau suivant les valeurs expérimentales de tensions aux bornes d'une résistance et d'intensité à travers la résistance.

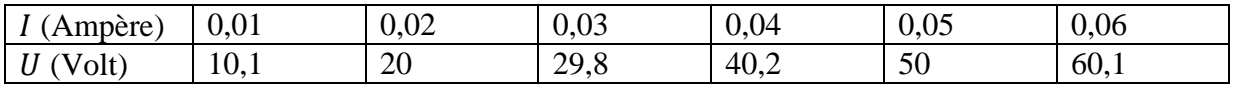

- Tracer le graphe de la tension en fonction de l'intensité.
- Calculer les coefficients  $a, b$  et  $r^2$ .
- Vérifier la valeur de la résistance.

Une aide en ligne pour les calculatrices Casio Graph 35 et TI 83 : http://www.sesabac.net/theories/CMP\_Droite\_Regression.swf

```
Casio Graph 35+ :
Aller dans le mode STAT
Entrer les deux séries de données d'origine, chacune dans une liste différente List1 
et List2. 
Appuyer sur GRAPH puis SET.
Choisir le type de graphique GraphType : Scatter. Mettre List1 dans XList en abscisse 
et List2 dans YList en ordonnée.
Appuyer sur ENTER.
Appuyer sur GRAPH 1 pour visualiser le nuage de points.
Appuyer sur CALC puis X puis sur ax+b pour obtenir une régression linéaire y=ax+b
Une fenêtre LinearReg affiche la pente a, l'ordonnée à l'origine b et le coefficient 
de corrélation r² de la droite de régression.
```
Pour visualiser la droite de régression linéaire, choisir DRAW en bas à droite de la fenêtre LinearReg.

```
TI 83+ :
Appuyer sur stats.
Dans le menu EDIT choisir 1:Editer.
Entrer les deux séries de données, chacune dans une liste différente L1 et L2.
Dans le menu graph stats choisir la première ligne.
Choisir Aff pour afficher, puis le 1<sup>er</sup> type, la liste L1 pour ListeX et la liste L2
pour ListeY.
Appuyer sur graphe pour afficher le nuage de points.
Pour déterminer les coefficients a, b et r² il faut retourner dans stats puis aller 
dans le menu CALC et choisir 4:RegLin(ax+b).
En appuyant sur ENTER on obtient les coefficients.
Si le coefficient r<sup>2</sup> n'est pas donner :
Appuyer sur 2nde puis catalog.
Choisir Diagnostic On.
Pour tracer la courbe d'ajustement :
Aller dans f(x).
Appuyer sur var.
Choisir 5:Statistiques.
Dans le menu EQ choisir 1.
Puis ENTER.
Pour voir la droite aller dans graphe.
```
ATTENTION À L'ERREUR CLASSIQUE QUI CONSISTE À ÉCHANGER LES DEUX LISTES ! (la régression ne s'effectuant alors pas dans le bon sens...)

#### *Mise en œuvre : Evolution de la concentration chimique d'une solution*

Les relations que l'on étudie en science ne sont pas forcément linéaires. Il est alors possible d'utiliser la méthode de la régression linéaire pour déterminer des coefficients inconnus.

On va étudier l'évolution de la concentration d'une espèce chimique en solution. La forme de cette évolution peut être de deux types :

- Avec une cinétique d'ordre 1 on a  $C(t) = C_0 \exp(-kt)$
- Avec une cinétique d'ordre 2 on a  $\frac{1}{c(t)} = \frac{1}{c_0}$  $\frac{1}{c_0} + kt$

On souhaite observer une évolution linéaire pour effectuer une régression comme dans la partie précédente.

Dans le cas d'une cinétique d'ordre 1 on remarque que ln $(C(t)) = \ln(C_0) - kt$ . Si on trace ln( $C(t)$ ) en fonction de t, on obtient une droite de coefficient directeur  $a = -k$  et d'ordonnée à l'origine  $b = \ln(C_0)$ .

Dans le cas d'une cinétique d'ordre 2 on a  $\frac{1}{c(t)} = \frac{1}{c_0}$  $\frac{1}{c_0}$  + kt. Si on trace  $\frac{1}{c(t)}$  en fonction de t, on obtient une droite de coefficient directeur  $a = k$  et d'ordonnée à l'origine  $b = \frac{1}{c}$  $\frac{1}{C_0}$ .

Avec les calculatrices, il est possible d'effectuer des opérations sur les listes :

```
Casio Graph 35+ :
Aller dans le menu RUN.
Appuyer sur OPTION.
Choisir LIST.
Entrer la formule f(List2)→List3 par exemple 1/List2)→List3.
```
La calculatrice doit afficher DONE. Vous avez ainsi créé une série de données dans List3 à partir des valeurs de la série List2.

TI 83+ : Aller sur la case L3 puis ENTER. Entrer la formule L3=f(L2) dans la ligne de calcul (en bas de l'écran) puis ENTER. Vous avez ainsi créé une série de données dans L3 à partir des valeurs de la série L2.

#### Application :

La concentration  $C$  d'une espèce chimique est mesurée en fonction du temps. On obtient les données suivantes :

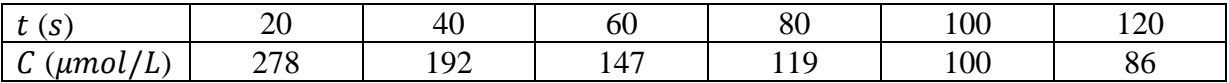

- Réaliser les régressions linéaires suivantes, en donnant l'équation et le coefficient de corrélation :
	- a.  $C$  en fonction de  $t$
	- b.  $ln(C)$  en fonction de t
	- c.  $1/C$  en fonction de t
- Avec quelle loi les résultats expérimentaux s'accordent-ils le mieux ?

#### Résultats :

Attention aux unités

- a.  $C = f(t): C = -2.10^{-6} t + 0.0003; r^2 = 0.89$
- b.  $\ln(C) = f(t)$ :  $\ln(C) = -0.0115 t 8.0597$ ;  $r^2 = 0.97$
- c.  $1/C = f(t)$ :  $1/C = 80,185 t + 1993,6$ ;  $r^2 = 1$

Le meilleur coefficient de corrélation est obtenu pour la 3<sup>ème</sup> modélisation. On a une cinétique d'ordre 2.